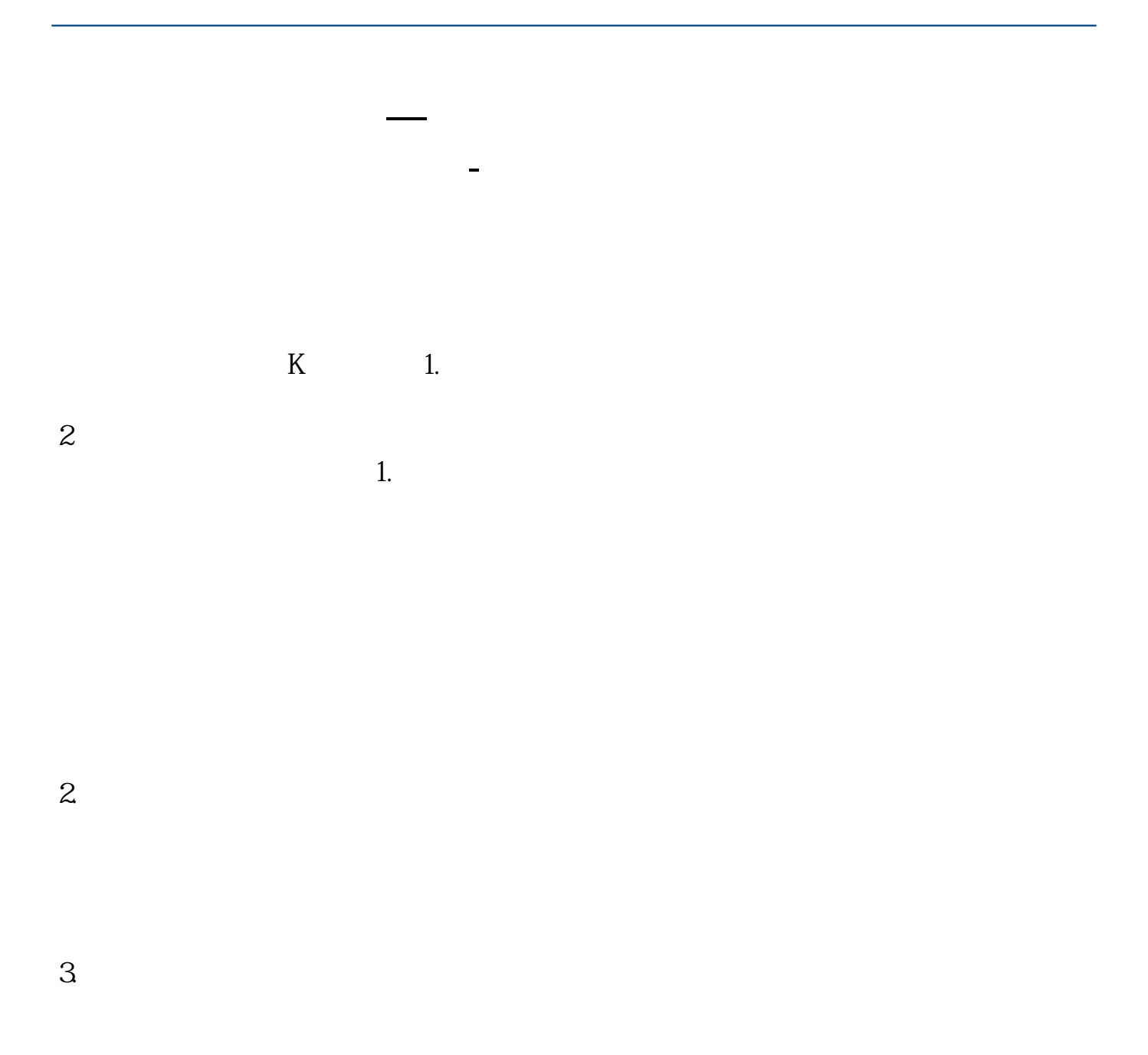

 $\frac{1}{2}$  a  $\frac{1}{2}$  a  $\frac{1}{2}$  a  $\frac{1}{2}$  a  $\frac{1}{2}$  a  $\frac{1}{2}$   $\frac{1}{2}$  a  $\frac{1}{2}$   $\frac{1}{2}$   $\frac{1}{2}$   $\frac{1}{2}$   $\frac{1}{2}$   $\frac{1}{2}$   $\frac{1}{2}$   $\frac{1}{2}$   $\frac{1}{2}$   $\frac{1}{2}$   $\frac{1}{2}$   $\frac{1}{2}$   $\frac{1}{2}$   $\frac{1}{2}$  $\alpha$  and  $\alpha$  is the set of  $\alpha$  is the set of  $\alpha$  is the set of  $\alpha$  is the set of  $\alpha$ 

"画线工具"里各个按钮依次为:"直线"、"矩形"、"水平平行线"、"周期 线"、"水平黄金分割"、"垂直黄金分割"、"调整百分比线"、"上下甘氏线  $\frac{1}{2}$  ,  $\frac{1}{2}$  ,  $\frac{1$  $\alpha$  ,  $\beta$ 

"直线"、"矩形"、"水平平行线"、"周期线"、"圆与椭圆":按下按钮后 在所画图形的"起始点"标出所跨周期数,在"中止点"标出该点与起始点之间相

 $R = \frac{1}{2}$ ,  $R = \frac{1}{2}$ ,  $R = \frac{1}{2}$ ,  $R = \frac{1}{2}$ ,  $R = \frac{1}{2}$ ,  $R = \frac{1}{2}$ "。

将鼠标移动到"起始点"、"中止点"当鼠标变成一支笔的形状时,可以拖动修改

 $\frac{1}{2}$   $\frac{1}{2}$   $\frac{1}{2}$ 

"水平黄金分割":会在您设定的"起始点"与"中止点"之间按黄金分割的比率

0.618 0.5 0.382

 $\alpha$  and  $\beta$  of  $\beta$  of  $\beta$ 

 $"$  :  $"$  :  $"$  :  $0.618$   $0.5$   $0.382$ 

 $\frac{u}{\sqrt{25}}$  :  $\frac{u}{\sqrt{25}}$  :  $\frac{u}{\sqrt{25}}$  :  $\frac{25}{\sqrt{25}}$ 

 $\mathcal{L}$  :  $\mathcal{L}$  :  $\mathcal{L}$  :

 $\ldots$  " $\ldots$  " $\ldots$ 

"个股备忘":与"工具"菜单里的"个股备忘"用法相同。

 $\ldots$  :

 $\frac{u}{t}$  , where  $\frac{u}{t}$  is  $\frac{u}{t}$ RUN "

1, 2, 5, 10, 20, 40

除了比率之外,这项技术还要求你使用一个固定的时间间隔,即45,90,180,360

- $\mathcal{L}$  :
- "全部删除":删除掉某一窗口的所有用画线工具画的图形。
- $\frac{1}{2}$  :  $\frac{1}{2}$  :  $\frac{1$
- $\frac{1}{2}$  and  $\frac{1}{2}$  and  $\frac{1}{2}$  a

## $A/D$

 $K$  and  $K$  is the  $K$  is the  $K$  $MA5$   $MA10$   $MA30$ .....<br> $5$   $10$   $30$   $60$   $120$ 5 10 30 60 120 250

 $K$ 

K K K K  $K$  $-$  K  $K$  $K<sub>0</sub>$ 

14gu $\qquad K$ –  $K$  —  $K$ , the contraction of the contraction  $K$  $K$  $K$ 

 $K$  and  $90\%$ 

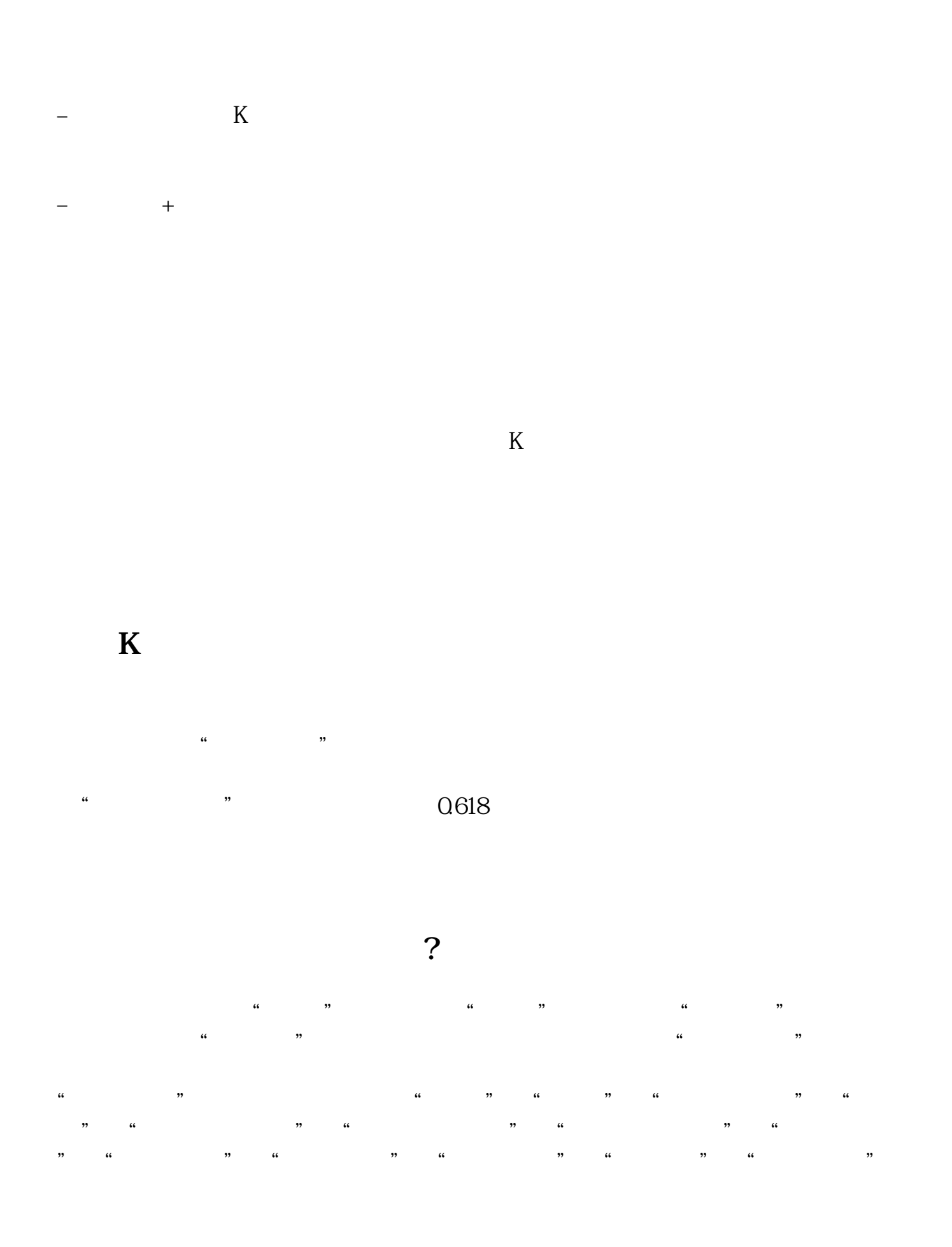

"隐藏"。 "直线"、"矩形"、"水平平行线"、"周期线"、"圆与椭圆":按下按钮后  $\frac{1}{2}$  and  $\frac{1}{2}$  and  $\frac{1}{2}$  a  $R = \frac{1}{2}$ ,  $R = \frac{1}{2}$ ,  $R = \frac{1}{2}$ ,  $R = \frac{1}{2}$ ,  $R = \frac{1}{2}$ ,  $R = \frac{1}{2}$ "。  $\frac{u}{\sqrt{2}}$  ,  $\frac{u}{\sqrt{2}}$  ,  $\frac{u}{\sqrt{2}}$  ,  $\frac{u}{\sqrt{2}}$  ,  $\frac{u}{\sqrt{2}}$  ,  $\frac{u}{\sqrt{2}}$  ,  $\frac{u}{\sqrt{2}}$  ,  $\frac{u}{\sqrt{2}}$  ,  $\frac{u}{\sqrt{2}}$  ,  $\frac{u}{\sqrt{2}}$  ,  $\frac{u}{\sqrt{2}}$  ,  $\frac{u}{\sqrt{2}}$  ,  $\frac{u}{\sqrt{2}}$  ,  $\frac{u}{\sqrt{2}}$  ,  $\frac{u}{\sqrt{2}}$  $\frac{1}{2}$   $\frac{1}{2}$ 

"水平黄金分割":会在您设定的"起始点"与"中止点"之间按黄金分割的比率

## 0.618 0.5 0.382

 $\alpha$  and  $\beta$  of  $\beta$  of  $\beta$ 

## "垂直黄金分割":按黄金分割的比率0.618、0.5、0.382画出垂直的竖线,对一些

 $\frac{a}{25}$  :  $\frac{a}{25}$ 

- $\mathcal{L}$  :  $\mathcal{L}$  :  $\mathcal{L}$  :
- 
- $\ldots$  " $\ldots$  " $\ldots$ "个股备忘":与"工具"菜单里的"个股备忘"用法相同。
- $\ldots$  :

 $\frac{u}{t}$  , where  $\frac{u}{t}$  is  $\frac{u}{t}$ RUN "

## )1,2,5,10,20,40,并且从主要的支点高位和支点低位画出江恩箱,这样产

- $\mathcal{L}$  :
- "全部删除":删除掉某一窗口的所有用画线工具画的图形。
- $\frac{1}{2}$  :  $\frac{1}{2}$  :  $\frac{1$
- $\frac{1}{2}$  and  $\frac{1}{2}$  and  $\frac{1}{2}$  a

除了比率之外,这项技术还要求你使用一个固定的时间间隔,即45,90,180,360

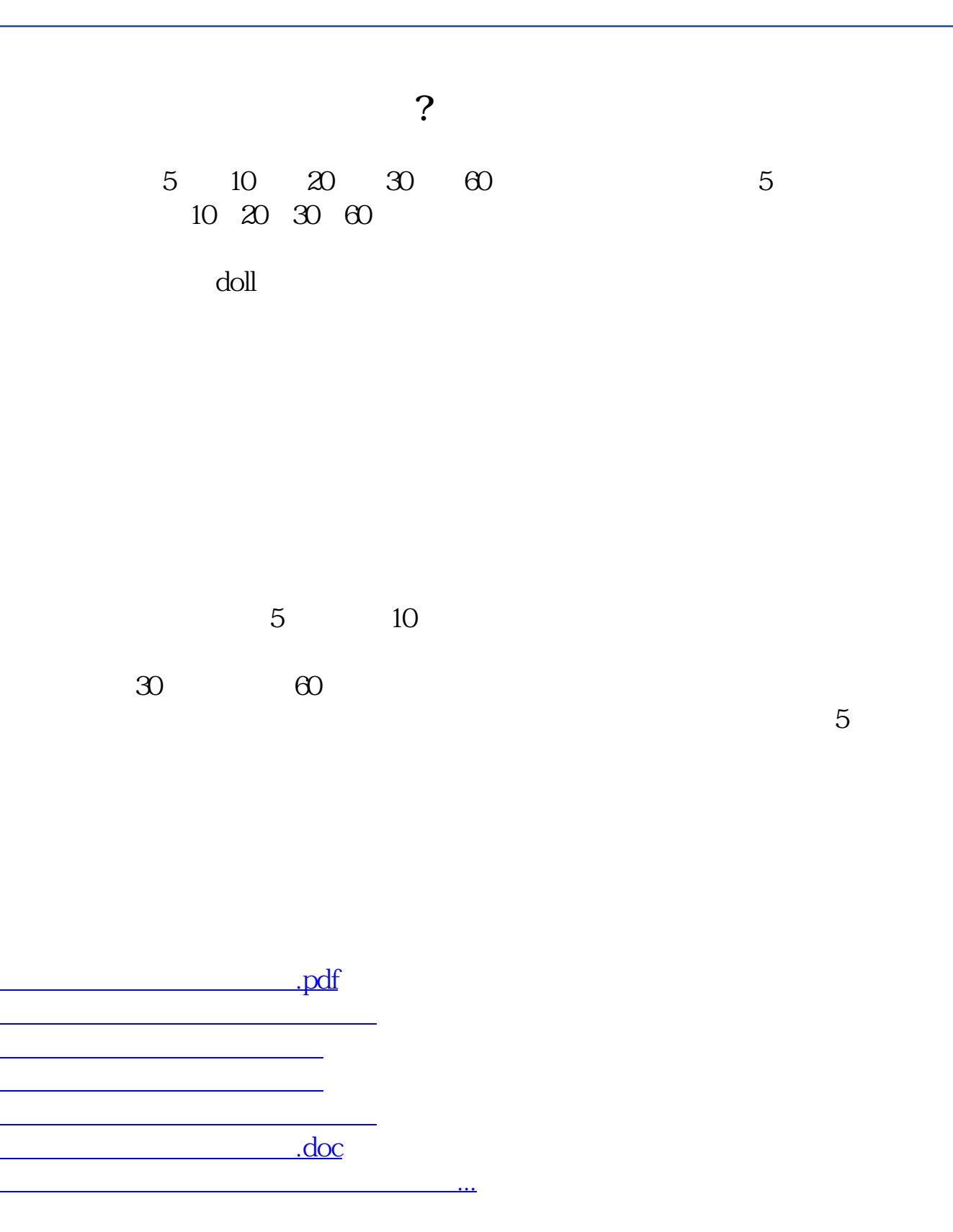

<https://www.gupiaozhishiba.com/book/30972643.html>